## **How to Access NetTutor for Summer 2024**

- 1. Click on our "SSC Tutoring Summer 2024" Canvas course
	- a. If not already enrolled in the Summer Course in Canvas, please use this link to enroll: **<https://uwmil.instructure.com/enroll/KYW7XE>**

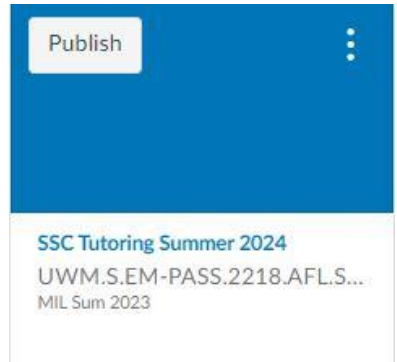

2. Find the "NetTutor" listed in the left-hand column and click on it

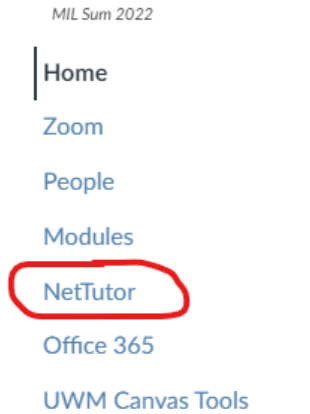

3. Click on the NetTutor Tutoring Center to start getting connected with a tutor.

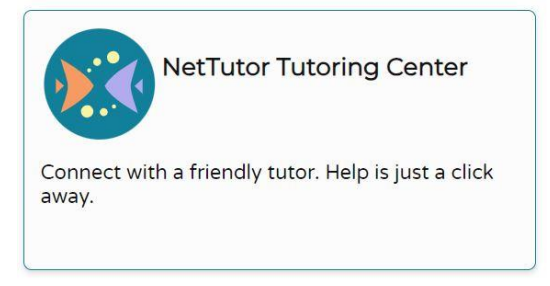

3. Scroll to find the subject in which you want to receive assistance in.

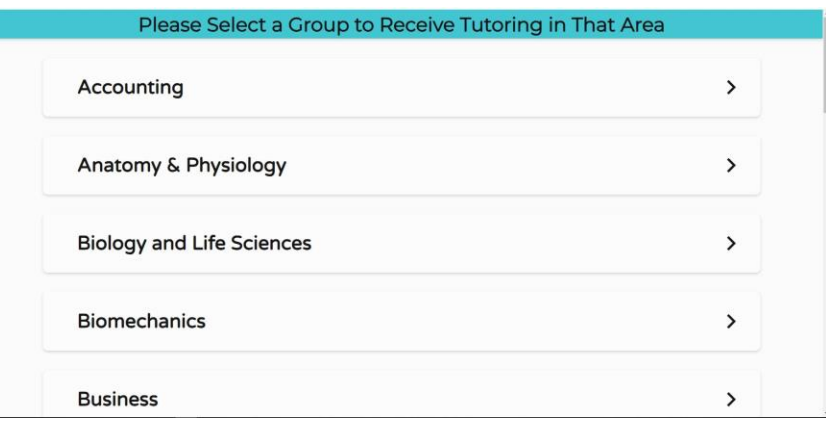